## MarvinSketch 4 – MarvinSpace ja kolmiulotteiset kuvat

## 12.3.2019

MarvinSpace on MarvinSketch-ohjelma apuohjelma (Java-pohjainen). Sillä voidaan tuottaa MarvinSketch-ohjelmalla piirretyistä molekyyleistä 3D-malleja. Toiminto on mahdollista asentaa myös ikoniksi, mutta prosessi on monimutkainen (kirjassa tämä on ohjeistettu opettajia varten). Käytännössä on hyödyllistä opetella näppäinkomento: ctrl+shift+M.

MarvinSpace kääntää 3D-malliin kaikki pöydälle olevat molekyylit. Kannattaa hakea mielekäs asetelma, jos halutaan verrata eri molekyylejä 3D-ympäristössä. Siirtäminen ja erikseen pyörittäminen ei onnistu MarvinSpace-ympäristössä eli uuden asetelman rakentaminen on helppoa tehdä palaamalla 2D-ympäristöstään ja järjestää molekyylit siellä.

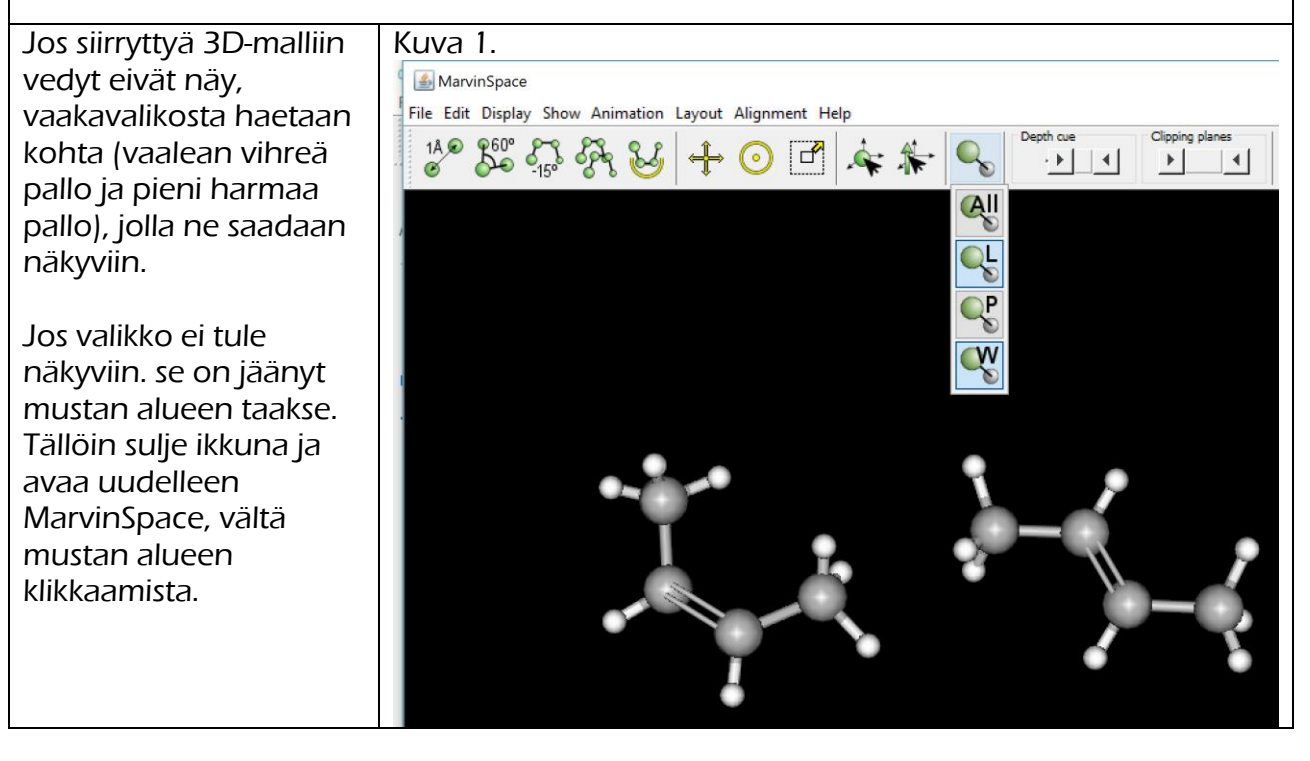

MarvinSpace -ohjelmassa voi pyörittää molekyylejä. Animation-valinta mahdollistaa myös automaattisen rotaation (Auto Rotation).

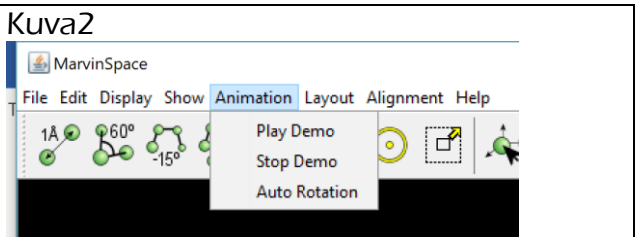

Seuraavassa muutamia esimerkkejä ja MarvinSpace-ohjelman mahdollistamat lisätoiminnot (sidoskulmat, sidospituudet ja elektronitiheyskuvat).

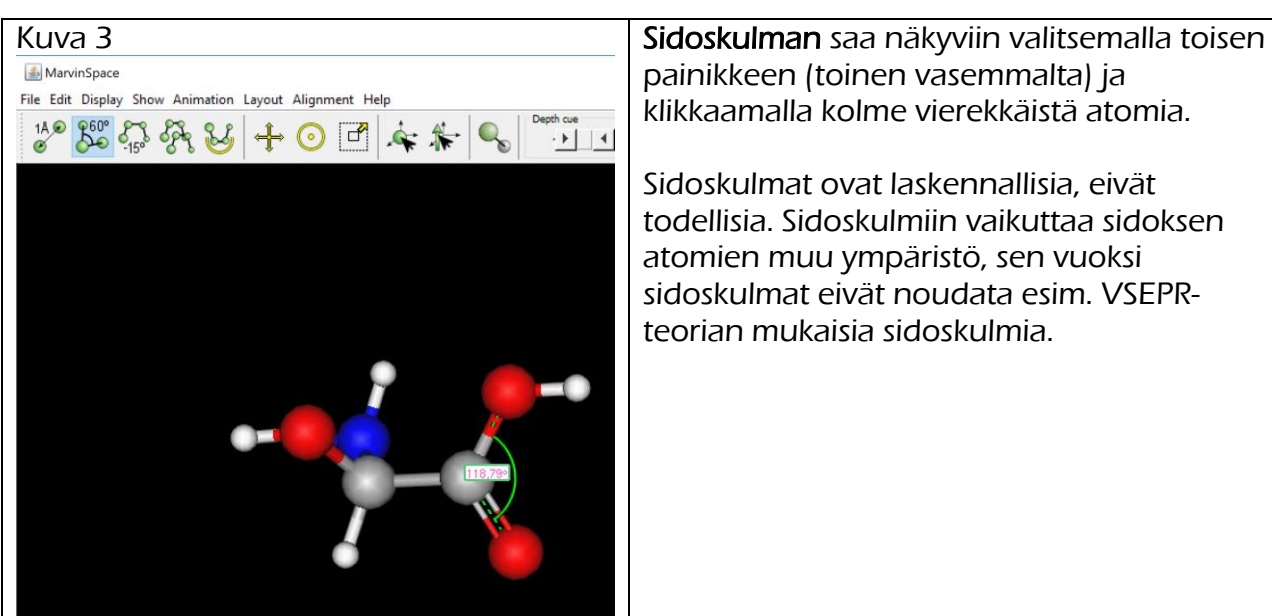

painikkeen (toinen vasemmalta) ja klikkaamalla kolme vierekkäistä atomia.

Sidoskulmat ovat laskennallisia, eivät todellisia. Sidoskulmiin vaikuttaa sidoksen atomien muu ympäristö, sen vuoksi sidoskulmat eivät noudata esim. VSEPRteorian mukaisia sidoskulmia.

Vastaavasti sidospituuden saadaan ensimmäisestä painikkeesta. Sidospituuden on merkitty vanhalla yksiköllä eli Ångströmillä<sup>1</sup> (10<sup>−10</sup> m eli 0,1 nm eli 100 pm).

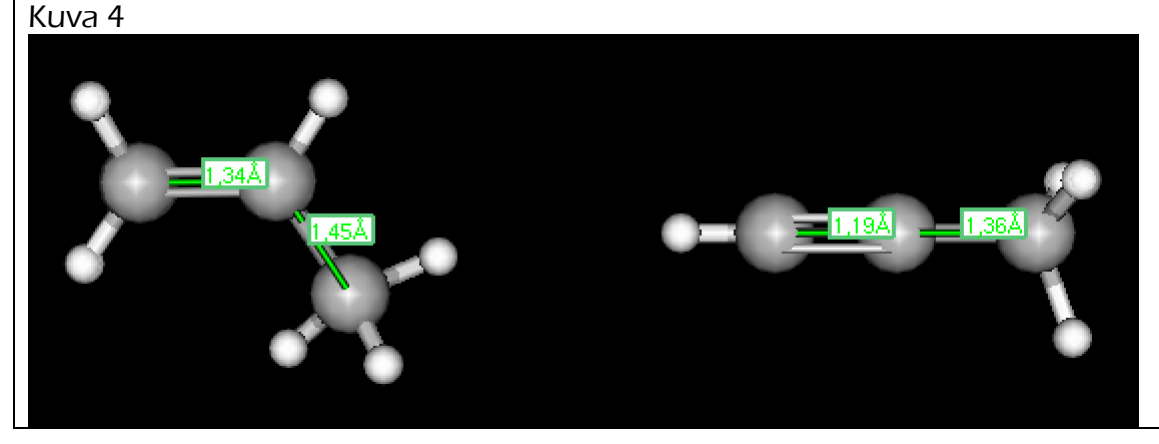

 $\overline{a}$ <sup>1</sup> Yksikkö on nimetty ruotsalaisen fyysikon Anders Jonas Ångströmin mukaan

## **Elektronitiheyskuvat**

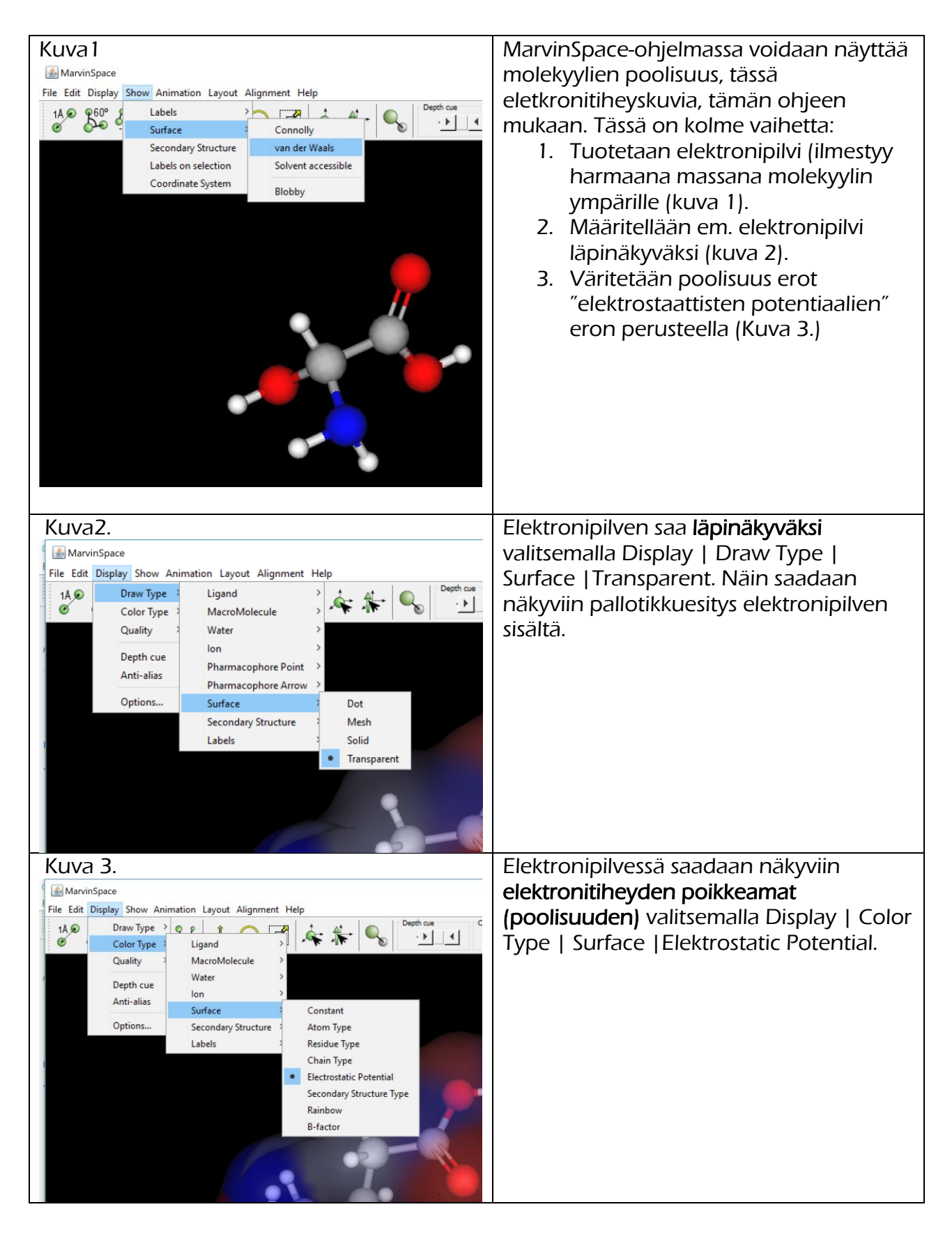